## **Getting Started**

Create a new folder on your desktop..

copy the following files to the new folder:

Write.scad

BlackRose.dxf

braille.dxf

knewave.dxf

Letters.dxf

orbitron.dxf

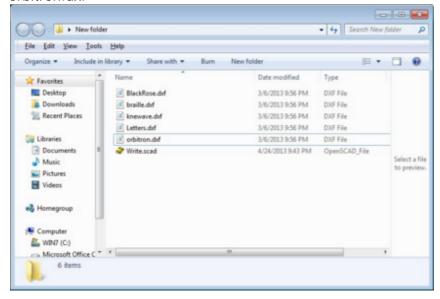

## Start openscad click file.. save..

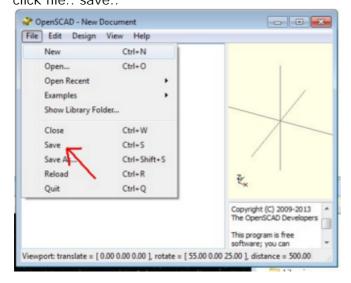

Find the new folder you created on your desktop and save your blank openscad file..

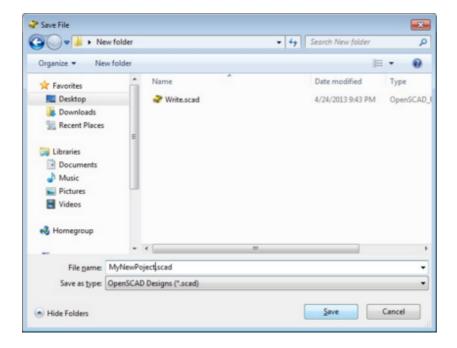

Your working folder (the new one you created on the desktop) will now contain write.scad, the dxf files (fonts) and your new project.

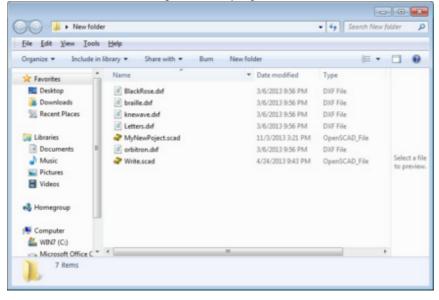

Now lets create an example.

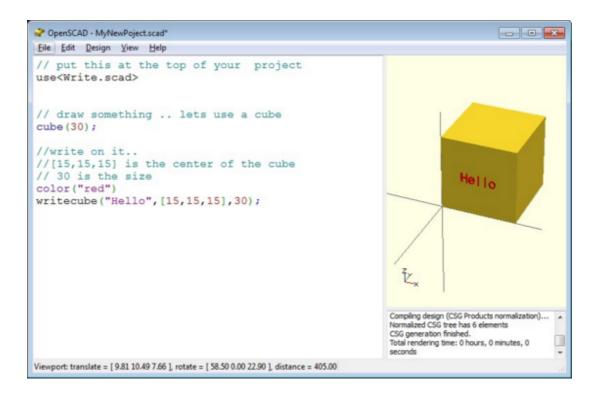

The use<Write.scad> tells openscad to use the routines in the write.scad file with the project you are working on..